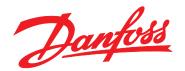

# **Installation Guide**

# **EtherNet/IP Module**

VLT® Compact Starter MCD 201/MCD 202 VLT® Soft Starter MCD 500

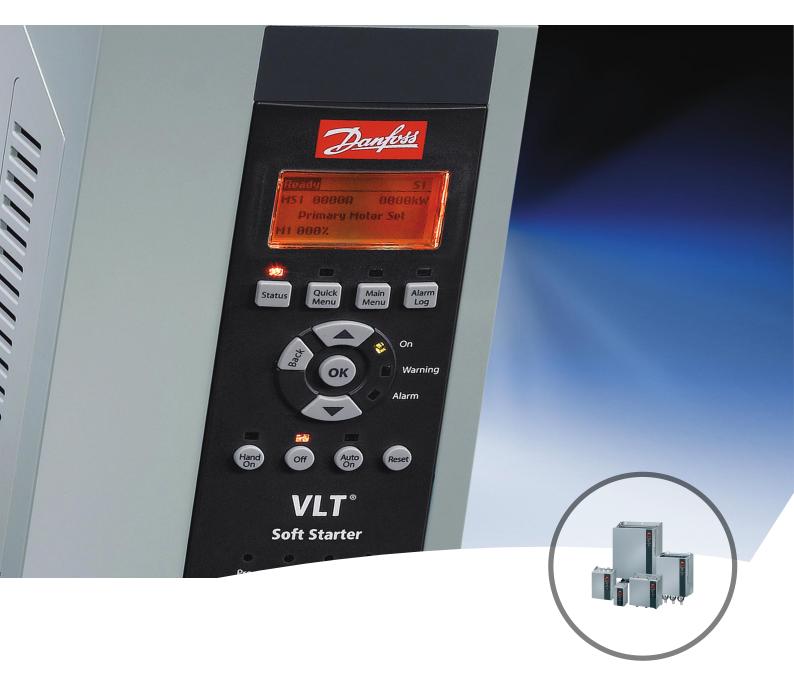

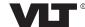

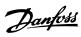

### Contents

| 1 Introduction                                     | 3  |
|----------------------------------------------------|----|
| 1.1 Purpose of the Manual                          | 3  |
| 1.2 Additional Resources                           | 3  |
| 1.3 Product Overview                               | 3  |
| 1.4 Approvals and Certifications                   | 3  |
| 1.5 Disposal                                       | 3  |
| 1.6 Symbols, Abbreviations, and Conventions        | 4  |
| 2 Safety                                           | 5  |
| 2.1 Qualified Personnel                            | 5  |
| 2.2 General Warnings                               | 5  |
| 3 Installation                                     | 7  |
| 3.1 Installation Procedure                         | 7  |
| 4 Connection                                       | 8  |
| 4.1 Soft Starter Connection                        | 8  |
| 4.2 Network Connection                             | 9  |
| 4.2.1 Ethernet Ports                               | 9  |
| 4.2.2 Cables                                       | 9  |
| 4.2.3 EMC Precautions                              | 9  |
| 4.2.4 Network Establishment                        | 9  |
| 4.3 Addressing                                     | 9  |
| 5 Device Configuration                             | 10 |
| 5.1 Configuration Overview                         | 10 |
| 5.2 On-board Web Server                            | 10 |
| 5.3 Ethernet Device Configuration Tool             | 10 |
| 6 Operation                                        | 12 |
| 6.1 Device Configuration                           | 12 |
| 6.2 Scanner Configuration                          | 12 |
| 6.2.1 EDS File                                     | 12 |
| 6.3 LEDs                                           | 12 |
| 7 Packet Structures                                | 13 |
| 7.1 Ensuring Safe and Successful Control           | 13 |
| 7.2 Cyclic Operation                               | 13 |
| 7.2.1 Assembly Objects                             | 13 |
| 7.2.2 Control Commands                             | 13 |
| 7.2.2.1 Receiving Control Data from the Controller | 13 |

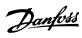

#### Contents EtherNet/IP Module

| Index  |                                                          | 25 |
|--------|----------------------------------------------------------|----|
| 9 Spec | cifications                                              | 24 |
| 8      | .4 Combined Topologies                                   | 23 |
|        | .3 Ring Topology                                         | 22 |
|        | .2 Line Topology                                         | 22 |
| 8      | .1 Star Topology                                         | 22 |
| 8 Netv | work Design                                              | 22 |
|        | 7.3.3.3 Status Codes for Acyclic Services                | 21 |
|        | 7.3.3.2 Get Attribute Single                             | 20 |
|        | 7.3.3.1 Set Attribute Single                             | 19 |
|        | 7.3.3 Supported Services for Vendor-specific Objects     | 19 |
|        | 7.3.2.4 Class 104 Objects (Read-only)                    | 19 |
|        | 7.3.2.3 Class 103 Objects (Read-only)                    | 18 |
|        | 7.3.2.2 Class 101 Objects (Read/Write)                   | 18 |
|        | 7.3.2.1 Class 100 Objects (Read/Write)                   | 17 |
|        | 7.3.2 Vendor-specific Objects                            | 17 |
| ••••   | 7.3.1 Class 0X01 Identity Object                         | 17 |
| 7.     | .3 Acyclic Operation                                     | 17 |
|        | 7.2.3.3 Trip Codes                                       | 16 |
|        | 7.2.3.2 Status Word (Read-only)                          | 15 |
|        | 7.2.3.1 Reading Status Information from the Soft Starter | 14 |
|        | 7.2.3 Status Information                                 | 14 |
|        | 7.2.2.3 Command Examples                                 | 14 |
|        | 7.2.2.2 Control Word (Write-only)                        | 13 |

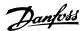

#### 1 Introduction

#### 1.1 Purpose of the Manual

This installation guide provides information for the installation of the EtherNet/IP option module for VLT® Compact Starter MCD 201/MCD 202 and VLT® Soft Starter MCD 500. The installation guide is intended for use by qualified personnel.

Users are assumed to be familiar with:

- VLT<sup>®</sup> soft starters.
- EtherNet/IP technology.
- PC or PLC that is used as a master in the system.

Read the instructions before installation and ensure that the instructions for safe installation are observed.

VLT® is a registered trademark.

EtherNet/IP™ is a trademark of ODVA, Inc.

#### 1.2 Additional Resources

## Resources available for the soft starter and optional equipment:

- The VLT® Compact Starter MCD 200 Operating Instructions provide the necessary information for getting the soft starter up and running.
- The VLT® Soft Starter MCD 500 Operating Guide provides the necessary information for getting the soft starter up and running.

Supplementary publications and manuals are available from Danfoss. See *drives.danfoss.com/knowledge-center/technical-documentation/* for listings.

#### 1.3 Product Overview

#### 1.3.1 Intended Use

This installation guide relates to EtherNet/IP Module for VLT® soft starters.

The EtherNet/IP interface is designed to communicate with any system complying with the CIP EtherNet/IP standard. EtherNet/IP provides users with the network tools to deploy standard Ethernet technology for manufacturing applications while enabling internet and enterprise connectivity.

EtherNet/IP Module is intended for use with:

- VLT® Compact Starter MCD 201/MCD 202, 24 V AC/V DC and 110/240 V AC control voltage.
- VLT® Soft Starter MCD 500, all models.

#### NOTICE

The EtherNet/IP Module is NOT suitable for use with the MCD 201/MCD 202 compact starters using 380/440 V AC control voltage.

#### NOTICE

#### LOSS OF WARRANTY

The EtherNet/IP Module supports a field update function for its internal software. This function is for authorized service personnel only. Misuse may cause permanent failure of the module. Unauthorized use voids the product warranty.

The EtherNet/IP Module allows a Danfoss soft starter to connect to an Ethernet network and be controlled or monitored using an Ethernet communication model.

The EtherNet/IP Module operates at the application layer.

Familiarity with Ethernet protocols and networks is required to operate the EtherNet/IP Module successfully. If there are difficulties when using this device with third-party products, including PLCs, scanners, and commissioning tools, contact the relevant supplier.

#### 1.4 Approvals and Certifications

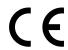

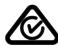

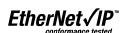

More approvals and certifications are available. For more information, contact a local Danfoss partner.

#### 1.5 Disposal

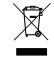

Do not dispose of equipment containing electrical components together with domestic waste.

Collect it separately in accordance with local and currently valid legislation.

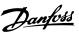

# 1.6 Symbols, Abbreviations, and Conventions

| Abbreviation | Definition                          |
|--------------|-------------------------------------|
| CIP™         | Common industrial protocol          |
| DHCP         | Dynamic host configuration protocol |
| EMC          | Electromagnetic compatibility       |
| IP           | Internet protocol                   |
| LCP          | Local control panel                 |
| LED          | Light-emitting diode                |
| PC           | Personal computer                   |
| PLC          | Programmable logic controller       |

Table 1.1 Symbols and Abbreviations

#### Conventions

Numbered lists indicate procedures.

Bullet lists indicate other information and description of illustrations.

Italicized text indicates:

- Cross-reference.
- Link.
- Parameter name.
- Parameter group name.
- Parameter option.

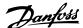

### 2 Safety

The following symbols are used in this manual:

### **A**WARNING

Indicates a potentially hazardous situation that could result in death or serious injury.

### **A**CAUTION

Indicates a potentially hazardous situation that could result in minor or moderate injury. It can also be used to alert against unsafe practices.

#### NOTICE

Indicates important information, including situations that can result in damage to equipment or property.

#### 2.1 Oualified Personnel

Correct and reliable transport, storage, installation, operation, and maintenance are required for the trouble-free and safe operation of the soft starter. Only qualified personnel are allowed to install or operate this equipment.

Qualified personnel are defined as trained staff, who are authorized to install, commission, and maintain equipment, systems, and circuits in accordance with pertinent laws and regulations. Also, the qualified personnel must be familiar with the instructions and safety measures described in this installation guide.

#### 2.2 General Warnings

### **A**WARNING

#### **ELECTRICAL SHOCK HAZARD**

VLT® Soft Starter MCD 500 contains dangerous voltages when connected to mains voltage. Only a qualified electrician should carry out the electrical installation. Improper installation of the motor or the soft starter can cause death, serious injury, or equipment failure. Follow the guidelines in this manual and local electrical safety codes.

Models MCD5-0360C ~ MCD5-1600C:

Treat the busbar and heat sink as live parts whenever the unit has mains voltage connected (including when the soft starter is tripped or waiting for a command).

### **▲**WARNING

#### PROPER GROUNDING

Disconnect the soft starter from mains voltage before carrying out repair work.

It is the responsibility of the person installing the soft starter to provide proper grounding and branch circuit protection according to local electrical safety codes. Do not connect power factor correction capacitors to the output of the VLT® Soft Starter MCD 500. If static power factor correction is employed, it must be connected to the supply side of the soft starter.

### **A**WARNING

#### IMMEDIATE START

In auto-on mode, the motor can be controlled remotely (via remote inputs) while the soft starter is connected to mains.

MCD5-0021B ~ MCD5-961B:

Transportation, mechanical shock, or rough handling may cause the bypass contactor to latch into the On state.

To prevent the motor from starting immediately on first commissioning or operation after transportation:

- Always ensure that the control supply is applied before the power.
- Applying control supply before power ensures that the contactor state is initialized.

### **A**WARNING

#### **UNINTENDED START**

When the soft starter is connected to AC mains, DC supply, or load sharing, the motor can start at any time. Unintended start during programming, service, or repair work can result in death, serious injury, or property damage. The motor can start with an external switch, a fieldbus command, an input reference signal from the LCP or LOP, via remote operation using MCT 10 Set-up Software, or after a cleared fault condition.

To prevent unintended motor start:

- Press [Off/Reset] on the LCP before programming parameters.
- Disconnect the soft starter from the mains.
- Completely wire and assemble the soft starter, motor, and any driven equipment before connecting the soft starter to AC mains, DC supply, or load sharing.

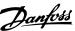

### **A**WARNING

#### **SAFETY OF PERSONNEL**

The soft starter is not a safety device and does not provide electrical isolation or disconnection from the supply.

- If isolation is required, the soft starter must be installed with a main contactor.
- Do not rely on the start and stop functions for safety of personnel. Faults occurring in the mains supply, the motor connection, or the electronics of the soft starter can cause unintended motor starts or stops.
- If faults occur in the electronics of the soft starter, a stopped motor may start. A temporary fault in the supply mains or loss of motor connection can also cause a stopped motor to start.

To provide safety of personnel and equipment, control the isolation device through an external safety system.

#### NOTICE

Before changing any parameter settings, save the current parameter to a file using MCD PC Software or the *Save User Set* function.

### NOTICE

Use the *autostart* feature with caution. Read all the notes related to *autostart* before operation.

The examples and diagrams in this manual are included solely for illustrative purposes. The information contained in this manual is subject to change at any time and without prior notice. Responsibility or liability is never accepted for direct, indirect, or consequential damage resulting from the use or application of this equipment.

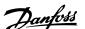

#### 3 Installation

#### 3.1 Installation Procedure

### **A**CAUTION

#### **EQUIPMENT DAMAGE**

If mains and control voltage are applied when installing or removing options/accessories, it may damage the equipment.

#### To avoid damage:

 Remove mains and control voltage from the soft starter before attaching or removing options/accessories.

#### Installing the EtherNet/IP option:

- Remove control power and mains supply from the soft starter.
- 2. Fully pull out the top and bottom retaining clips on the module (A).
- 3. Line up the module with the communication port slot (B).
- 4. Push in the top and bottom retaining clips to secure the module to the soft starter (C).
- 5. Connect Ethernet port 1 or port 2 on the module to the network.
- 6. Apply control power to the soft starter.

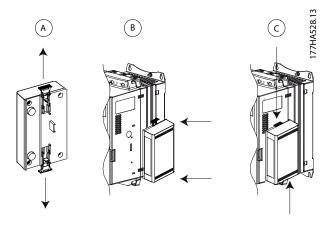

Illustration 3.1 Installing the EtherNet/IP Option

Remove the module from the soft starter:

- 1. Remove control power and mains supply from the soft starter.
- 2. Disconnect all external wiring from the module.
- 3. Fully pull out the top and bottom retaining clips on the module (A).
- 4. Pull the module away from the soft starter.

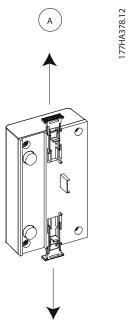

Illustration 3.2 Removing the EtherNet/IP Option

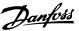

#### 4 Connection

#### 4.1 Soft Starter Connection

The EtherNet/IP Module is powered from the soft starter.

#### VLT® Compact Starter MCD 201/MCD 202

For the EtherNet/IP Module to accept fieldbus commands, fit a link across terminals A1–N2 on the soft starter.

#### VLT® Soft Starter MCD 500

If the MCD 500 has to be operated in remote mode, input links are required across terminals 17 and 25 to terminal 18. In hand-on mode, links are not required.

#### NOTICE

#### FOR MCD 500 ONLY

Control via the fieldbus communication network is always enabled in local control mode and can be enabled or disabled in remote control mode (parameter 3-2 Comms in Remote). See the VLT® Soft Starter MCD 500 Operating Guide for parameter details.

#### **EtherNet/IP Module Connections**

|      | MCD 201/202         |                      | MCD 500             |
|------|---------------------|----------------------|---------------------|
| ○ A1 | 177HA620.12         | 0 17<br>0 18<br>0 25 | (1)                 |
| 3    | 2                   | 3                    | 2                   |
| 1    | A1, N2: Stop input  | 1                    | (Auto-on mode)      |
|      |                     |                      | 17, 18: Stop input  |
|      |                     |                      | 25, 18: Reset input |
| 2    | EtherNet/IP Module  | 2                    | EtherNet/IP Module  |
| 3    | RJ45 Ethernet ports | 3                    | RJ45 Ethernet ports |

Table 4.1 Connection Diagrams

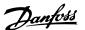

#### 4.2 Network Connection

#### 4.2.1 Ethernet Ports

The EtherNet/IP Module has 2 Ethernet ports. If only 1 connection is required, either port can be used.

#### 4.2.2 Cables

Suitable cables for EtherNet/IP Module connection:

- Category 5
- Category 5e
- Category 6
- Category 6e

#### 4.2.3 EMC Precautions

To minimize electromagnetic interference, Ethernet cables should be separated from motor and mains cables by 200 mm (7.9 in).

The Ethernet cable must cross the motor and mains cables at an angle of 90°.

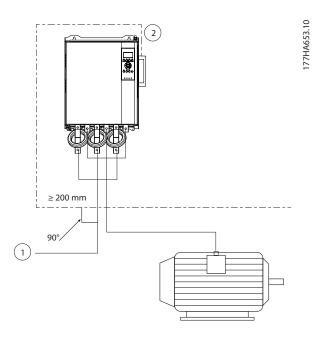

| 1 | 3-phase supply |
|---|----------------|
| 2 | Ethernet cable |

Illustration 4.1 Correct Running of Ethernet Cables

#### 4.2.4 Network Establishment

The controller must establish communication directly with each device before the device can participate in the network.

#### 4.3 Addressing

Each device in a network is addressed using a MAC address and an IP address and can be assigned a symbolic name associated with the MAC address.

- The factory default is a static IP address (192.168.1.2). The module also supports BootP and DHCP addressing.
- The symbolic name is optional and must be configured within the device.
- The MAC address is fixed within the device and is printed on a label on the front of the module.

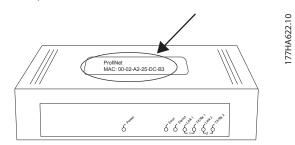

Illustration 4.2 MAC ID Location

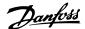

### 5 Device Configuration

#### 5.1 Configuration Overview

The EtherNet/IP Module is configured with a static IP address as default. To avoid IP address conflict and to ensure successful employment, connect the module directly to a PC or laptop to configure the IP address before connecting to the network. To configure the IP address, or to enable BootP or DHCP addressing, use the on-board web server.

#### NOTICE

The error LED flashes whenever the device is receiving power but is not connected to a network. The error LED flashes throughout the configuration process.

#### 5.2 On-board Web Server

Ethernet attributes can be configured directly in the EtherNet/IP Module using the on-board web server.

#### NOTICE

The web server only accepts connections from within the same subnet domain.

To configure the device using the on-board web server:

- 1. Attach the module to a soft starter.
- Connect Ethernet port 1 or port 2 on the module to the network.
- 3. Apply control power to the soft starter.
- Start a browser on the PC and enter the device address, followed by /ipconfig. The default address for a new EtherNet/IP Module is 192.168.1.2.

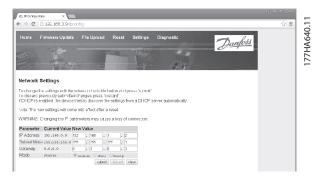

Illustration 5.1 Entering Network Settings

- 5. Edit the settings as required.
- 6. Click Submit to save the new settings.
- 7. If prompted, enter username and password.
  - 7a Username: danfoss
  - 7b Password: danfoss

#### NOTICE

If an IP address is changed and its record is lost, use the Ethernet Device Configuration Tool to scan the network and identify the module.

#### NOTICE

If changing the subnet mask, the server is unable to communicate with the module after the new settings are saved.

#### 5.3 Ethernet Device Configuration Tool

If the IP address is unknown, or if the subnet mask of the web server does not match, use the Ethernet Device Configuration Tool to connect to the EtherNet/IP Module.

Changes made via the Ethernet Device Configuration Tool cannot be stored permanently in the module and are lost when control power is cycled. Use the Ethernet Device Configuration Tool to change the IP address settings temporarily. After that, use the new address to connect to the module using the on-board web server to save the settings permanently.

Download the Ethernet Device Configuration Tool. To install the software, administrator privileges are required on the PC.

#### Downloading the tool:

- Go to drives.danfoss.com/downloads/pc-tools/ to find the tool.
- Make sure to have administrator privileges on the PC before starting the installation.
- 3. Accept the End-User License Agreement.
- 4. Click Yes on the User account control dialog box.

#### NOTICE

If the PC has a firewall enabled, add the tool to the list of authorized programs.

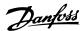

## Configuring the device using the Ethernet Device Configuration Tool:

- 1. Attach the module to a soft starter.
- 2. Connect Ethernet port 1 or port 2 on the module to the network.
- 3. Apply control power to the soft starter.
- 4. Start the Ethernet Device Configuration Tool.

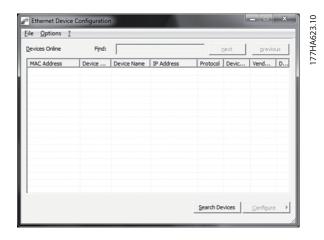

Illustration 5.2 Starting the Tool

- 5. Click Search Devices.
  - 5a The software searches for connected devices.

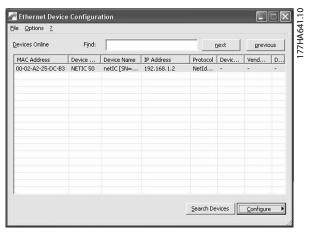

Illustration 5.3 The Tool Shows the Connected Devices

6. To set a static IP address, click *Configure* and select *Set IP address*.

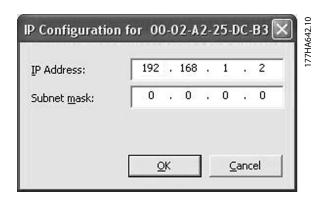

Illustration 5.4 Setting a Static IP Address

5

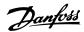

### 6 Operation

The EtherNet/IP Module is conformance tested to ODVA. For successful operation, the scanner must also support all functions and interfaces described in this manual.

#### 6.1 Device Configuration

The EtherNet/IP Module is an Adapter class device and must be managed by a Scanner class device over Ethernet.

#### 6.2 Scanner Configuration

#### 6.2.1 EDS File

Download the EDS file from *drives.danfoss.com/services/pc-tools*. The EDS file contains all required attributes of the EtherNet/IP Module.

Once the EDS file is loaded, the individual EtherNet/IP Module must be defined.

#### 6.3 LEDs

|                                       | LED name | LED status | Description                                                               |
|---------------------------------------|----------|------------|---------------------------------------------------------------------------|
|                                       | Power    | Off        | The module is not powered up.                                             |
| 1.72                                  | rowei    | On         | The module receives power.                                                |
| 177HA627.10                           |          | Off        | The module is not powered up or does not have an IP address.              |
| 121                                   | Error    | Flashing   | Connection timeout.                                                       |
|                                       |          | On         | Duplicate IP address.                                                     |
|                                       |          | Off        | The module is not powered up or does not have an IP address.              |
|                                       | Status   | Flashing   | The module has obtained an IP address but has not established any network |
|                                       | Status   |            | connections.                                                              |
|                                       |          | On         | Communication has been established.                                       |
| O Status                              | Link x   | Off        | No network connection.                                                    |
| \ \ \ \ \ \ \ \ \ \ \ \ \ \ \ \ \ \ \ | LIIIK X  | On         | Connected to a network.                                                   |
|                                       | TX/RX x  | Flashing   | Transmitting or receiving data.                                           |
| 1 \ \ \ \ \ \ \ \ \ \ \ \ \ \ \ \ \   |          |            |                                                                           |
| '\tag{4}                              |          |            |                                                                           |
|                                       |          |            |                                                                           |
| Clink, Ata, Clinks Ata,               |          |            |                                                                           |
|                                       |          |            |                                                                           |
| 74,                                   |          |            |                                                                           |
|                                       |          |            |                                                                           |

Table 6.1 Feedback LEDs

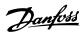

#### 7 Packet Structures

#### 7.1 Ensuring Safe and Successful Control

Data written to the EtherNet/IP Module remains in its register until the data is overwritten or the module is reinitialized. The EtherNet/IP Module does not transfer successive duplicate commands to the soft starter.

- If the soft starter is started via fieldbus communication but stopped via the LCP or a remote input, an identical start command cannot be used to restart the soft starter.
- If the soft starter is controlled via the LCP or the remote inputs (and via fieldbus communications), a control command should be immediately followed by a status query to confirm that the command has been actioned.

#### NOTICE

Functions available only in VLT® Soft Starter MCD 500:

- Parameter management
- Dual motor control
- Digital inputs
- Jog
- Current measurement in amperes
- Power information
- Warnings

#### NOTICE

VLT® Compact Starter MCD 201 open-loop soft starters do not support motor current and motor temperature information.

#### 7.2 Cyclic Operation

This section lists requirements related to cyclic services for the EtherNet/IP Module. The EtherNet/IP Module uses both implicit (I/O) and explicit messaging, with a cyclic trigger (minimum cyclic interval = 1 ms).

#### 7.2.1 Assembly Objects

The EtherNet/IP Module supports the assembly objects listed in *Table 7.1*.

| Assembly instances | Description       | Maximum size | Туре    |
|--------------------|-------------------|--------------|---------|
| 104                | Originator⇒target | 2 (4) bytes  | Integer |
| 154                | Target⇒originator | 6 (12) bytes | Integer |

**Table 7.1 Assembly Objects** 

#### 7.2.2 Control Commands

## 7.2.2.1 Receiving Control Data from the Controller

The EtherNet/IP Module uses output assembly instance 104d in assembly class 0x04 to receive control data from the controller. This instance is the only valid assembly instance.

| Byte | Function <sup>1)</sup> | Details                                       |
|------|------------------------|-----------------------------------------------|
| 0    | Control word           | See chapter 7.2.2.2 Control Word (Write-only) |
| 1    |                        | for details.                                  |
| 2    | Reserved               | Must be 0.                                    |
| 3    |                        |                                               |

Table 7.2 Valid Assembly Instance

1) All fields are in little-endian format.

#### 7.2.2.2 Control Word (Write-only)

Use the structure in *Table 7.3* to send a control command to the soft starter.

| Byte | Bit | Function  |                                        |
|------|-----|-----------|----------------------------------------|
|      | 0–5 | Reserved  | Must be 0.                             |
|      | 6   | Run       | 0 = Stop command                       |
| 0    |     |           | 1 = Start command                      |
|      | 7   | Reset     | Changing this bit from 0 to 1 resets a |
|      |     |           | trip.                                  |
|      | 0–4 | Reserved  | Must be 0.                             |
|      | 5   | Motor set | 0 = Use primary motor set when         |
| 1    |     | select    | starting <sup>1)</sup>                 |
| '    |     |           | 1 = Use secondary motor set when       |
|      |     |           | starting <sup>1)</sup>                 |
|      | 6–7 | Reserved  | Must be 0.                             |

**Table 7.3 Control Word Structure** 

1) Ensure that the programmable input is not set to motor set select before using this function.

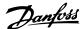

#### 7.2.2.3 Command Examples

| Byte | Value                                                                 | Description                                                                                  |  |
|------|-----------------------------------------------------------------------|----------------------------------------------------------------------------------------------|--|
| Comn | nand: Start a soft starter                                            |                                                                                              |  |
| 0    | • 0b11000000 (0XC0) 0bX1000000, where X is 0 or 1 in the reset field. |                                                                                              |  |
|      | or                                                                    |                                                                                              |  |
|      | • 0b01000000 (0X40)                                                   |                                                                                              |  |
| Comn | nand: Select primary or sec                                           | condary motor settings                                                                       |  |
| 1    | • 0b00000000 (0X0)                                                    | Select primary motor settings.                                                               |  |
|      | or                                                                    | Select secondary motor settings.                                                             |  |
|      | • 0b00100000 (0X20)                                                   |                                                                                              |  |
| Comn | nand: Reset a soft starter                                            |                                                                                              |  |
| 0    | • 0b11000000 (0XC0)                                                   | The reset only occurs when the previous reset bit is 0, otherwise the value of 1 is ignored. |  |
|      | or                                                                    |                                                                                              |  |
|      | • 0b10000000 (0X80)                                                   |                                                                                              |  |
| Comn | nand: Stop a soft starter                                             | •                                                                                            |  |
| 0    | 0bX0000000                                                            |                                                                                              |  |

**Table 7.4 Control Commands** 

#### 7.2.3 Status Information

### 7.2.3.1 Reading Status Information from the Soft Starter

The EtherNet/IP Module uses input assembly instance 154d in assembly class 0X04 to send status information to the controller. This instance is the only valid assembly instance.

| Byte | Function      | Details                                                                |
|------|---------------|------------------------------------------------------------------------|
| 0    | Status word   | See chapter 7.2.3.2 Status Word (Read-only) for details.               |
| 1    | Status Word   |                                                                        |
| 2    | Reserved      | Must be 0.                                                             |
| 3    | neserveu      |                                                                        |
| 4    |               | Measured current is represented as a 32-bit value to 2 decimal places: |
| 5    | Motor current | 0000001 hex = 0.01 A                                                   |
| 6    |               | 0000064 hex = 1.00 A                                                   |
| 7    |               | 0010D47 hex = 689.35 A                                                 |
| 8    | Trin and      | See chapter 7.2.3.3 Trip Codes.                                        |
| 9    | Trip code     |                                                                        |
| 10   | Reserved      | Must be 0.                                                             |
| 11   | nesei veu     |                                                                        |

Table 7.5 Status Information

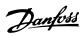

### 7.2.3.2 Status Word (Read-only)

Use the structure in  $\it Table~7.6$  to query the status of the soft starter.

| Bit | Function          | Details                                                | MCD 201 | MCD 202 | MCD 500  |
|-----|-------------------|--------------------------------------------------------|---------|---------|----------|
| 0   | Ready             | 0 = Start or stop command not acceptable               | ✓       | ✓       | <b>√</b> |
|     |                   | 1 = Start or stop command acceptable                   |         |         |          |
| 1   | Control from net  | 0 = Program mode                                       |         |         | <b>√</b> |
|     |                   | 1 = Control from net                                   |         |         |          |
| 2   | Coasting          | 0 = Coasting                                           | ✓       | ✓       | <b>√</b> |
|     |                   | 1 = Enabled                                            |         |         |          |
| 3   | Trip              | 0 = Not tripped                                        | ✓       | ✓       | <b>√</b> |
|     |                   | 1 = Tripped                                            |         |         |          |
| 4   | Reserved          | Must be 0                                              |         |         |          |
| 5   | Reserved          | Must be 0                                              |         |         |          |
| 6   | Reserved          | Must be 0                                              |         |         |          |
| 7   | Warning           | 0 = No warning                                         |         |         | ✓        |
|     |                   | 1 = Warning                                            |         |         |          |
| 8   | Ramping           | 0 = Not at full voltage (non-bypassed)                 | ✓       | ✓       | ✓        |
|     |                   | 1 = Running (full voltage at the motor)                |         |         |          |
| 9   | Local/remote      | 0 = Local control                                      |         |         | ✓        |
|     |                   | 1 = Remote control                                     |         |         |          |
| 10  | Reserved          | Must be 0                                              |         |         |          |
| 11  | On                | 0 = Unknown, not ready, ready to start, or tripped     | ✓       | ✓       | ✓        |
|     |                   | 1 = Starting, running, stopping, or jogging            |         |         |          |
| 12  | Reserved          | Must be 0                                              |         |         |          |
| 13  | Reserved          | Must be 0                                              |         |         |          |
| 14  | Reserved          | Must be 0                                              |         |         |          |
| 15  | Temperature limit | 0 = Motor operating below normal operating temperature | ✓       | ✓       | ✓        |
|     |                   | 1 = Motor operating above normal operating temperature |         |         |          |
|     |                   |                                                        |         |         |          |

**Table 7.6 Status Commands** 

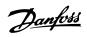

### 7.2.3.3 Trip Codes

The trip code is reported in bytes 2–3 and 17 of the status word.

| Trip code         | Description                                                 | MCD 201 | MCD 202  | MCD 500  |
|-------------------|-------------------------------------------------------------|---------|----------|----------|
| 0                 | No trip                                                     | ✓       | ✓        | ✓        |
| 11                | Input A trip                                                |         |          | <b>√</b> |
| 20                | Motor overload                                              |         | <b>√</b> | <b>√</b> |
| 21                | Heat sink overtemperature                                   |         |          | <b>√</b> |
| 23                | L1 phase loss                                               |         |          | ✓        |
| 24                | L2 phase loss                                               |         |          | ✓        |
| 25                | L3 phase loss                                               |         |          | <b>√</b> |
| 26                | Current imbalance                                           |         | <b>√</b> | <b>√</b> |
| 28                | Instantaneous overcurrent                                   |         |          | <b>√</b> |
| 29                | Undercurrent                                                |         |          | <b>√</b> |
| 50                | Power loss                                                  | ✓       | <b>√</b> | <b>√</b> |
| 54                | Phase sequence                                              |         | <b>√</b> | 1        |
| 55                | Frequency                                                   | ✓       | <b>√</b> | <b>√</b> |
| 60                | Unsupported option (function not available in inside delta) |         |          | 1        |
| 61                | FLC too high                                                |         |          | 1        |
| 62                | Parameter out of range                                      |         |          | 1        |
| 70                | Miscellaneous, including:                                   |         |          | 1        |
|                   | Current read err Lx                                         |         |          |          |
|                   | ATTENTION! Remove mains volts                               |         |          |          |
|                   | Motor connection Tx                                         |         |          |          |
|                   | Firing fail Px                                              |         |          |          |
|                   | VZC fail Px                                                 |         |          |          |
|                   | Low control volts                                           |         |          |          |
| 75                | Motor thermistor                                            |         | <b>√</b> | ✓        |
| 101               | Excess start time                                           |         | ✓        | ✓        |
| 102               | Motor connection                                            |         |          | ✓        |
| 103               | Shorted SCR                                                 |         |          | ✓        |
| 113               | Starter communication (between module and soft starter)     | ✓       | ✓        | ✓        |
| 114               | Network communication (between module and network)          | ✓       | ✓        | ✓        |
| 115               | L1-T1 shorted                                               |         |          | ✓        |
| 116               | L2-T2 shorted                                               |         |          | <b>√</b> |
| 117               | L3-T3 shorted                                               |         |          | ✓        |
| 118               | Motor 2 overload                                            |         |          | ✓        |
| 119 <sup>1)</sup> | Time-overcurrent (bypass overload)                          |         | <b>√</b> | 1        |
| 121               | Battery/clock                                               |         |          | 1        |
| 122               | Thermistor circuit                                          |         |          | <b>√</b> |

#### Table 7.7 Trip Codes

 $1) \ For \ VLT^{\circledR} \ Soft \ Starter \ MCD \ 500, \ time-overcurrent \ protection \ is \ only \ available \ on \ internally \ bypassed \ models.$ 

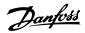

#### 7.3 Acyclic Operation

This section provides information on objects, instances, and attributes for acyclic operation. It also lists the requirements related to acyclic services for the EtherNet/IP Module.

### 7.3.1 Class 0X01 Identity Object

The EtherNet/IP Module supports the attributes for identity objects listed in *Table 7.8*.

| Attribute | Function         | Description                        |
|-----------|------------------|------------------------------------|
| 1         | Vendor           | Supported                          |
| 2         | Device type      | The attribute value is 12d         |
| 3         | Product code     | Supported                          |
| 4         | Revision: Major, | Revision value set in the EDS file |
|           | minor            |                                    |
| 5         | Status           | Status of the netIC module         |
| 6         | Serial number    | Serial number of the netIC         |
|           |                  | module                             |
| 7         | Product name     | Supported                          |

**Table 7.8 Identity Object Attributes** 

#### 7.3.2 Vendor-specific Objects

The EtherNet/IP Module supports vendor-specific class objects 100, 101, 103, and 104.

#### 7.3.2.1 Class 100 Objects (Read/Write)

| Object name             | Class | Instance | Attribute |
|-------------------------|-------|----------|-----------|
| Motor full load current | 100   | 101      | 100       |
| Locked rotor time       | 100   | 102      | 100       |
| Start mode              | 100   | 103      | 100       |
| Current limit           | 100   | 104      | 100       |
| Initial current         | 100   | 105      | 100       |
| Start ramp time         | 100   | 106      | 100       |
| Kickstart level         | 100   | 107      | 100       |
| Kickstart time          | 100   | 108      | 100       |
| Excess start time       | 100   | 109      | 100       |
| Stop mode               | 100   | 110      | 100       |
| Stop time               | 100   | 111      | 100       |
| Adaptive control gain   | 100   | 112      | 100       |
| Adaptive start profile  | 100   | 113      | 100       |
| Adaptive stop profile   | 100   | 114      | 100       |
| Brake torque            | 100   | 115      | 100       |
| Brake time              | 100   | 116      | 100       |
| Phase sequence          | 100   | 117      | 100       |
| Current imbalance       | 100   | 118      | 100       |
| Current imbalance delay | 100   | 119      | 100       |
| Undercurrent            | 100   | 120      | 100       |
| Undercurrent delay      | 100   | 121      | 100       |

| Object name                     | Class | Instance | Attribute |
|---------------------------------|-------|----------|-----------|
| Instantaneous overcurrent       | 100   | 122      | 100       |
| Instantaneous overcurrent delay | 100   | 123      | 100       |
| Frequency check                 | 100   | 124      | 100       |
| Frequency variation             | 100   | 125      | 100       |
| Frequency delay                 | 100   | 126      | 100       |
| Restart delay                   | 100   | 127      | 100       |
| Motor temperature check         | 100   | 128      | 100       |
| Local/remote                    | 100   | 129      | 100       |
| Comms in remote                 | 100   | 130      | 100       |
| Input A function                | 100   | 131      | 100       |
| Input A name                    | 100   | 132      | 100       |
| Input A trip                    | 100   | 133      | 100       |
| Input A trip delay              | 100   | 134      | 100       |
| Input A initial delay           | 100   | 135      | 100       |
| Remote reset logic              | 100   | 136      | 100       |
| Relay A function                | 100   | 137      | 100       |
| Relay A on delay                | 100   | 138      | 100       |
| Relay A off delay               | 100   | 139      | 100       |
| Relay B function                | 100   | 140      | 100       |
| Relay B on delay                | 100   | 141      | 100       |
| Relay B off delay               | 100   | 142      | 100       |
| Relay C function                | 100   | 143      | 100       |
| Relay C on delay                | 100   | 144      | 100       |
| Relay C off delay               | 100   | 145      | 100       |
| Low current flag                | 100   | 146      | 100       |
| High current flag               | 100   | 147      | 100       |
| Motor temperature flag          | 100   | 148      | 100       |
| Analog output A                 | 100   | 149      | 100       |
| Analog A scale                  | 100   | 150      | 100       |
| Analog A maximum adjustment     | 100   | 151      | 100       |
| Analog A minimum adjustment     | 100   | 152      | 100       |
| Auto-start type                 | 100   | 153      | 100       |
| Auto-start time                 | 100   | 154      | 100       |
| Auto-stop type                  | 100   | 155      | 100       |
| Auto-stop time                  | 100   | 156      | 100       |
| Auto-reset action               | 100   | 157      | 100       |
| Maximum resets                  | 100   | 158      | 100       |
| Reset delay groups A&B          | 100   | 159      | 100       |
| Reset delay group C             | 100   | 160      | 100       |
| Motor FLC-2                     | 100   | 161      | 100       |
| Locked rotor time-2             | 100   | 162      | 100       |
| Start mode-2                    | 100   | 163      | 100       |
| Current limit-2                 | 100   | 164      | 100       |
| Initial current-2               | 100   | 165      | 100       |
| Start ramp-2                    | 100   | 166      | 100       |
| Kickstart level-2               | 100   | 167      | 100       |
| Kickstart time-2                | 100   | 168      | 100       |
| Excess start time-2             | 100   | 169      | 100       |
| Stop mode-2                     | 100   | 170      | 100       |
| Stop time-2                     | 100   | 171      | 100       |
| Adaptive control gain-2         | 100   | 172      | 100       |
| Adaptive start profile-2        | 100   | 173      | 100       |
| Adaptive stop profile-2         | 100   | 174      | 100       |

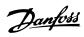

| Object name                | Class | Instance | Attribute |
|----------------------------|-------|----------|-----------|
| Brake torque-2             | 100   | 175      | 100       |
| Brake time-2               | 100   | 176      | 100       |
| Language                   | 100   | 177      | 100       |
| User screen - top left     | 100   | 178      | 100       |
| User screen - top right    | 100   | 179      | 100       |
| User screen - bottom left  | 100   | 180      | 100       |
| User screen - bottom right | 100   | 181      | 100       |
| Graph timebase             | 100   | 182      | 100       |
| Graph maximum adjustment   | 100   | 183      | 100       |
| Graph minimum adjustment   | 100   | 184      | 100       |
| Mains reference voltage    | 100   | 185      | 100       |
| Access code                | 100   | 186      | 100       |
| Adjustment lock            | 100   | 187      | 100       |
| Emergency run              | 100   | 188      | 100       |
| Current calibration        | 100   | 189      | 100       |
| Main contactor time        | 100   | 190      | 100       |
| Bypass contactor time      | 100   | 191      | 100       |
| Motor connection           | 100   | 192      | 100       |
| Jog torque                 | 100   | 193      | 100       |
| Motor overload             | 100   | 194      | 100       |
| Current imbalance          | 100   | 195      | 100       |
| Undercurrent               | 100   | 196      | 100       |
| Instantaneous overcurrent  | 100   | 197      | 100       |
| Frequency                  | 100   | 198      | 100       |
| Heat sink overtemperature  | 100   | 199      | 100       |

Table 7.9 Class 100 Objects

### 7.3.2.2 Class 101 Objects (Read/Write)

| Object name           | Class | Instance | Attribute |
|-----------------------|-------|----------|-----------|
| Excess start time     | 101   | 100      | 100       |
| Input A trip          | 101   | 101      | 100       |
| Motor thermistor      | 101   | 102      | 100       |
| Starter communication | 101   | 103      | 100       |
| Network communication | 101   | 104      | 100       |
| Battery/clock         | 101   | 105      | 100       |
| Low control volts     | 101   | 106      | 100       |
| Comms timeout         | 101   | 107      | 100       |
| Tracking gain         | 101   | 108      | 100       |
| Tracking gain-2       | 101   | 109      | 100       |
| Frequency detect      | 101   | 110      | 100       |
| Bypass protection     | 101   | 111      | 100       |
| Pedestal detect       | 101   | 112      | 100       |

Table 7.10 Class 101 Objects

### 7.3.2.3 Class 103 Objects (Read-only)

| Object name                        | Class | Instance | Attribute |
|------------------------------------|-------|----------|-----------|
| Binary protocol version            | 103   | 100      | 100       |
| Product type code                  | 103   | 101      | 100       |
| Minor software version             | 103   | 102      | 100       |
| Major software version             | 103   | 103      | 100       |
| Soft starter model                 | 103   | 104      | 100       |
| Parameter changed                  | 103   | 105      | 100       |
| Num parameter                      | 103   | 106      | 100       |
| Parameter value                    | 103   | 107      | 100       |
| Access type                        | 103   | 108      | 100       |
| Starter state                      | 103   | 109      | 100       |
| Warning                            | 103   | 110      | 100       |
| Initialized                        | 103   | 111      | 100       |
| Reserved                           | 103   | 112      | 100       |
| Parameters have changed            | 103   | 113      | 100       |
| Phase sequence                     | 103   | 114      | 100       |
| Trip/warning code                  | 103   | 115      | 100       |
| Current                            | 103   | 116      | 100       |
| Current % of FLC                   | 103   | 117      | 100       |
| Motor 1 temperature                | 103   | 118      | 100       |
| Motor 2 temperature                | 103   | 119      | 100       |
| Power (W)                          | 103   | 120      | 100       |
| Power scale                        | 103   | 121      | 100       |
| % power factor                     | 103   | 122      | 100       |
| Voltage (refers to mains reference | 103   | 123      | 100       |
| voltage)                           |       |          |           |
| Phase 1 current                    | 103   | 124      | 100       |
| Phase 2 current                    | 103   | 125      | 100       |
| Phase 3 current                    | 103   | 126      | 100       |
| Phase 1 voltage (refers to mains   | 103   | 127      | 100       |
| reference voltage)                 |       |          |           |
| Phase 2 voltage (refers to mains   | 103   | 128      | 100       |
| reference voltage)                 |       |          |           |
| Phase 3 voltage (refers to mains   | 103   | 129      | 100       |
| reference voltage)                 |       |          |           |
| Minor revision                     | 103   | 130      | 100       |
| Major revision                     | 103   | 131      | 100       |

Table 7.11 Class 103 Objects

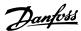

#### 7.3.2.4 Class 104 Objects (Read-only)

| Object name            | Class | Instance | Attribute |
|------------------------|-------|----------|-----------|
| Major software version | 104   | 101      | 100       |
| Minor software version | 104   | 102      | 100       |
| Major software version | 104   | 103      | 100       |
| Minor software version | 104   | 104      | 100       |
| Major software version | 104   | 105      | 100       |
| Minor software version | 104   | 106      | 100       |
| Major software version | 104   | 107      | 100       |
| Minor software version | 104   | 108      | 100       |
| Model                  | 104   | 109      | 100       |
| Control variant        | 104   | 110      | 100       |
| Backplane variant      | 104   | 111      | 100       |
| Actual motor current   | 104   | 112      | 100       |
| Variant high byte      | 104   | 113      | 100       |
| Customer               | 104   | 114      | 100       |

Table 7.12 Class 104 Objects

#### 7.3.3 Supported Services for Vendorspecific Objects

This section describes the operational instructions to carry out acyclic services on class objects 100, 101, 103, and 104.

The EtherNet/IP Module supports the services for vendor-specific objects in *Table 7.13*.

| Service code Function |                      | Description                              |  |
|-----------------------|----------------------|------------------------------------------|--|
| 0x01                  | Get attribute all    | ribute all Only supported for class 0x01 |  |
|                       |                      | identity object                          |  |
| 0x10                  | Set attribute single | Supported                                |  |
| 0x0E                  | Get attribute single | Supported                                |  |

**Table 7.13 Supported Services** 

#### 7.3.3.1 Set Attribute Single

To set an attribute, use the service code 0x10 (set attribute single). For details on returned status codes, see *chapter 7.3.3.3 Status Codes for Acyclic Services.*Illustration 7.1 shows the successful writing of *parameter*1-01 Motor Full Load Current (Class 100, Instance 101).

#### NOTICE

Class and service codes are written in hexadecimal values, while instance is in decimal values.

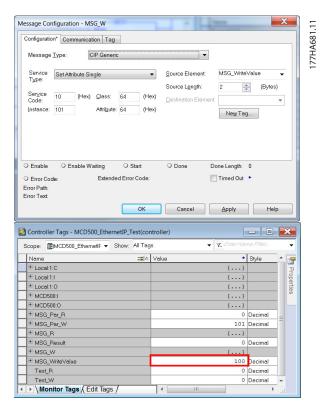

Illustration 7.1 Example: Setting the Value of Class 0x64 Instance 101 - Successful

Writing to a parameter that does not exist (or is read-only) results in an error.

*Illustration 7.2* shows the example of an attempt to write to a non-existing parameter (Class 101, Instance 113).

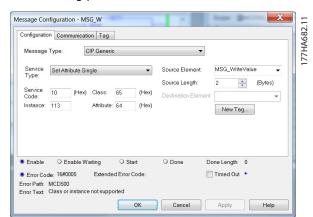

Illustration 7.2 Example: Setting the Value of Class 0x65 Instance 113 - Error

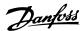

#### 7.3.3.2 Get Attribute Single

To get an attribute, use the service code 0x0E (get attribute single). For details on returned status codes, see *chapter 7.3.3.3 Status Codes for Acyclic Services*. *Illustration 7.3* shows the successful reading of *parameter 1-09 Excess Start Time* (Class 100, Instance 109).

#### NOTICE

Class and service codes are written in hexadecimal values, while instance is in decimal values.

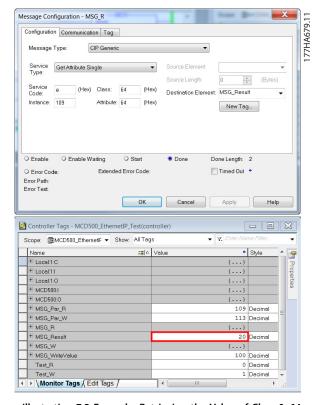

Illustration 7.3 Example: Retrieving the Value of Class 0x64, Instance 109 - Successful

Reading a parameter that does not exist results in an error. *Illustration 7.4* shows the example of an attempt to read a non-existing parameter (Class 101, Instance 113).

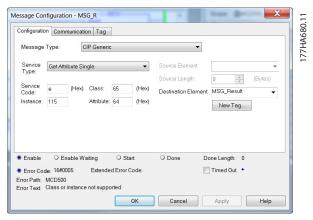

Illustration 7.4 Example: Retrieving the Value of Class 0x65, Instance 113 - Error

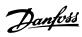

### 7.3.3.3 Status Codes for Acyclic Services

**Packet Structures** 

| Status | Status name              | Comments                                                                                                |
|--------|--------------------------|----------------------------------------------------------------------------------------------------|
| code   |                          |                                                                                                    |
| 0x00   | Success                  | This code is returned after successful execution of the service, that is                                |
|        |                          | When the register mapped for service Get attribute single is successfully read.                         |
|        |                          | When the register mapped for service Set attribute single is successfully set.                          |
| 0x03   | Invalid parameter value  | -                                                                                                    |
| 0x05   | Path destination unknown | The mapped register does not exist.                                                                     |
| 0x08   | Service not supported    | The requested service is not available for this Object class/instance.                                  |
| 0x09   | Invalid attribute value  | This code only applies to the service Set attribute single. It is returned if the value is out of range |
|        |                          | for the mapped register.                                                                                |
| 0x0E   | Attribute not settable   | This code only applies to the service Set attribute single. It is returned if the mapped register is    |
|        |                          | read-only.                                                                                              |
| 0x14   | Attribute not supported  | The attribute specified in the request is not supported.                                                |
| 0x16   | Object does not exist    | The object specified does not exist in the device.                                                      |

Table 7.14 Status Codes, Get/Set Attribute Single

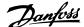

### 8 Network Design

The EtherNet/IP Module supports star, line, and ring topologies.

#### 8.1 Star Topology

In a star network, all controllers and devices connect to a central network switch.

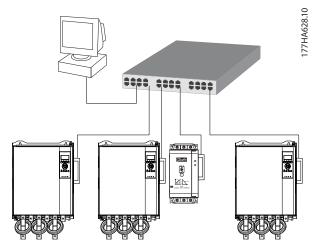

Illustration 8.1 Star Network Topology

#### 8.2 Line Topology

In a line network, the controller connects directly to 1 port of the first EtherNet/IP Module. The 2<sup>nd</sup> Ethernet port of the EtherNet/IP Module connects to another module, which in turn connects to another module until all devices are connected.

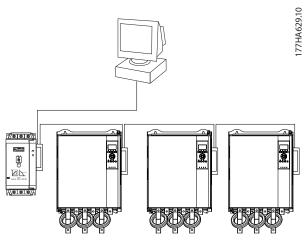

Illustration 8.2 Line Network Topology

#### NOTICE

The EtherNet/IP Module has an integrated switch to allow data to pass through in line topology. The EtherNet/IP Module must be receiving control power from the soft starter for the switch to operate.

#### NOTICE

If the connection between 2 devices is interrupted, the controller cannot communicate with devices after the interruption point.

#### NOTICE

Each connection adds a delay to communication with the next module. The maximum number of devices in a line network is 32. Exceeding this number may reduce the reliability of the network.

#### 8.3 Ring Topology

In a ring topology network, the controller connects to the 1<sup>st</sup> EtherNet/IP Module via a network switch. The 2<sup>nd</sup> Ethernet port of the EtherNet/IP Module connects to another module, which in turn connects to another module until all devices are connected. The final module connects back to the switch.

The EtherNet/IP Module supports beacon-based ring node configuration.

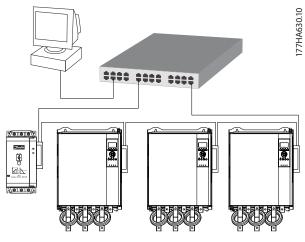

Illustration 8.3 Ring Network Topology

#### NOTICE

The network switch must support loss of line detection.

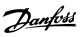

### 8.4 Combined Topologies

A single network can include both star and line components.

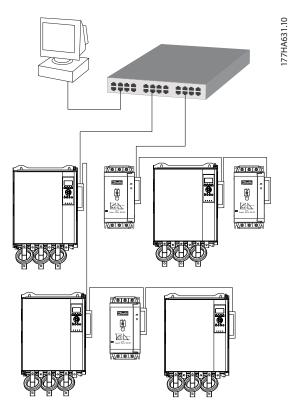

Illustration 8.4 Combined Star/Line Network Topology

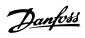

## 9 Specifications

| Enclosure                            |                                                                                                    |
|--------------------------------------|----------------------------------------------------------------------------------------------------|
| Dimensions, W x H x D [mm (in)]      | 40 x 166 x 90 (1.6 x 6.5 x 3.5)                                                                       |
| Weight                               | 250 g (8.8 Oz)                                                                                        |
| Protection                           | IP20                                                                                                  |
| Mounting                             |                                                                                                    |
| Spring-action plastic mounting clips | 2                                                                                                    |
| Connections                          |                                                                                                    |
| Soft starter                         | 6-way pin assembly                                                                                    |
| Contacts                             | Gold flash                                                                                            |
| Networks                             | RJ45                                                                                                  |
| Settings                             |                                                                                                    |
| IP address                           | BootP, automatically assigned, configurable                                                           |
| Device name                          | Configurable                                                                                          |
| Network                              |                                                                                                    |
| Link speed                           | 10 Mbps, 100 Mbps (auto-detect)                                                                       |
| Full duplex                          |                                                                                                    |
| Auto crossover                       |                                                                                                    |
| Power                                |                                                                                                    |
| Consumption (steady state, maximum)  | 35 mA at 24 V DC                                                                                      |
| Reverse polarity protected           |                                                                                                    |
| Galvanically isolated                |                                                                                                    |
| Certification                        |                                                                                                    |
| RCM                                  | IEC 60947-4-2                                                                                         |
| CE                                   | IEC 60947-4-2                                                                                         |
| ODVA                                 | EtherNet/IP conformance tested                                                                        |
| Environmental                        |                                                                                                    |
| Operating temperature                | -10 to +60 $^{\circ}$ C (14–140 $^{\circ}$ F), above 40 $^{\circ}$ C (104 $^{\circ}$ F) with derating |
| Storage temperature                  | -25 to +60 °C (-13 to +140 °F)                                                                        |
| Humidity                             | 5–95% relative humidity                                                                               |
| Pollution degree                     | Pollution degree 3                                                                                    |
|                                      |                                                                                                    |

Vibration

IEC 60068-2-6

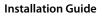

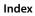

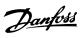

### Index

| A                                            |        | Identity object               | 17     |
|----------------------------------------------|--------|-------------------------------|--------|
| Abbreviations                                | 4      | Inputs                        |        |
| Acyclic service                              | 17     | Remote                        |        |
| Additional resources                         | 3      | Installing EtherNet/IP option |        |
| Approvals                                    | 3      | Intended use                  |        |
| Assembly class                               |        | IP address                    |        |
| Assembly instance                            |        | IP address conflict           | 10     |
| Assembly object                              |        |                               |        |
| Auto-on mode                                 |        | L                             |        |
| Auto on mode                                 |        | LED                           | 4.5    |
| В                                            |        | Description<br>LED            |        |
| Busbar                                       | 5      | Name                          |        |
| DUSDAI                                       |        | Status                        | 12     |
| C                                            |        | M                             |        |
| Cable                                        |        | MAC address                   | (      |
| Category                                     |        | Motor                         |        |
| Ethernet cable                               | 9      | connection                    | (      |
| Capacitors Power factor correction capacitor | 5      |                               |        |
| Certifications                               |        | N                             |        |
| Class object                                 |        | Network                       |        |
| ·                                            | 17     | Auto crossover                | 24     |
| Commands<br>Control                          | 13 14  | Full duplex                   |        |
| Start                                        | •      | Link apped                    |        |
| Status                                       | 15     | Link speed<br>Ring            |        |
| Stop                                         | 13, 15 | Star                          |        |
| Connections                                  | 24     |                               |        |
| Contactors                                   |        | Q                             |        |
| Bypass contactor                             |        | Qualified personnel           | 3 1    |
| Main contactor                               |        | Qualified persormer           |        |
| Control command                              | 13, 14 | R                             |        |
| Control word                                 | 13     | Removing EtherNet/IP Option   | -      |
| Control word structure                       | 13     | Reset mode                    |        |
| Conventions                                  | 4      | Reset mode                    |        |
| Cyclic service                               | 13     | S                             |        |
|                                              |        | Start command                 | 10 11  |
| D                                            |        |                               |        |
| Dimensions                                   | 24     | Status command                |        |
|                                              |        | Status word                   |        |
| E                                            |        | Stop command                  | 13, 15 |
| Electromagnetic interference                 | 9      | Subnet mask                   | 10     |
| Ethernet attribute                           | 10     | Supply                        | 5, 6   |
|                                              |        | Symbols                       |        |
| Н                                            |        |                               |        |
| Heat sink                                    | 5      | Т                             |        |
|                                              |        | Terminals                     |        |
|                                              |        | A1                            | {      |
|                                              |        | N2                            | 8      |

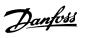

### Index EtherNet/IP Module

| U                 |   |
|-------------------|---|
| Unintended start5 | 5 |
|                   |   |
| W                 |   |
| Weight24          | 1 |

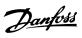

Index Installation Guide

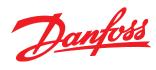

Danfoss can accept no responsibility for possible errors in catalogues, brochures and other printed material. Danfoss reserves the right to alter its products without notice. This also applies to products already on order provided that such alterations can be made without subsequential changes being necessary in specifications already agreed. All trademarks in this material are property of the respective companies. Danfoss and the Danfoss logotype are trademarks of Danfoss A/S. All rights reserved.

Danfoss A/S Ulsnaes 1 DK-6300 Graasten vlt-drives.danfoss.com

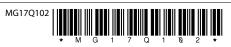